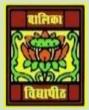

## VIDYA BHAWAN BALIKA VIDYAPITH ,LAKHISARAI INFORMATION TECHNOLOGY FOR CLASS 12

(Study materials)

RAUSHAN DEEP

DATE:-24.06.2020(WEDNESDAY)

## **Unit - 3: Fundamentals of Java Programming**

In the next step of New Java Application dialog box appears, in the **Project Name** field, type a name for the project, see this figure no 1.5. Here we have named this project "HELLO WORLD". When you type the name of the project, the **Project Folder** field also changes automatically. **Project Folder** by clicking the **browse** button. Click on **Finish** to finish creating the Java Application Project and return to the IDE.

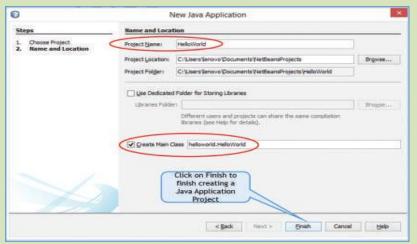

Figure no -1.5: Finish creating new Java Application

On the left side of the Net Beans IDE, observe the **Projects** tab. See this Figure no 1.6. (If you can't see it, Click **Windows**> **Projects** on the menu Bar)

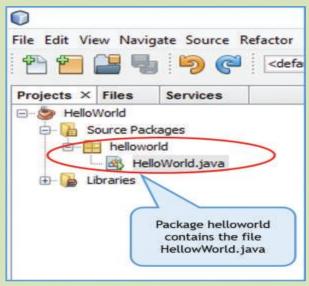

Figure no- 1.6: Code Editor Window

You have noticed that a source code file called Hello World. Java has been created in a package called Hello World Programs. On the right side of the IDE is the code editor window where the Java Program code in the Hello World. Java file is displayed. Netbeans has already filled some code see this figure no 1.7

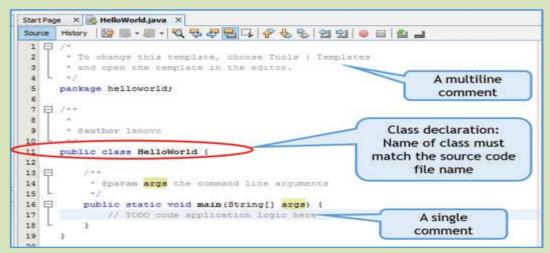

Figure no – 1.7 : Code Editor Window

Observe that quite a bit of the code in the code editor is greyed out. All the grey parts are **comments**. Comments are used in code by programmers to *document* their programs - to provide explanatory notes to other people who read the code. This is especially useful in the real world, where large programs are written by one programmer and maintained by other programmers. You can write comments in a Java program in the following two ways:

- Beginning a comment line with two consecutive forward slashes (//)
- Writing the comment between the symbols /\* and \*/

The former method is used for single line comments while the latter is generally preferred for multiple line comments. Comments are used for enhancing the readability of code and are ignored by the compiler when compiling a file.

If we ignore the comments, the Helloworld. Java program is as below:

```
package HelloWorld;
public class HelloWorld {
public static void main (String[] args) {
     }
}
```

RAUSHAN DEEP
PGT (IT)
24.06.20XX